# Module 9 DataCleaning

Andrew Jaffe Instructor

## Data

- We will be using multiple data sets in this lecture:
	- Monument, Circulator, and Restaurant from OpenBaltimore: <https://data.baltimorecity.gov/browse?limitTo=datasets> • Salary,
	- Gap Minder very interesting way of viewing longitudinal data
		- Data is here <http://www.gapminder.org/data/>
	- [http://spreadsheets.google.com/pub?key=rMsQHawTObBb6\\_U2ESjKXYw&output=xls](http://spreadsheets.google.com/pub?key=rMsQHawTObBb6_U2ESjKXYw&output=xls)

# Data Cleaning

In general, data cleaning is a process of investigating your data for inaccuracies, or recoding it in a way that makes it more manageable.

MOST IMPORTANT RULE - LOOK AT YOUR DATA!

Again - table, summarize, is.na, any, all are useful.

## Data Cleaning

 $>$  table(c(0, 1, 2, 3, NA, 3, 3, 2, 2, 3), useNA = "ifany")

 $0$  1 2 3  $\sqrt{NA}$ <br>1 1 3 4 1 1 1 3 4 1

 $>$  table(c(0, 1, 2, 3, 2, 3, 3, 2, 2, 3), useNA = "always")

0 1 2 3 <NA> 1 1 4 4 0

> tab <- table(c(0, 1, 2, 3, 2, 3, 3, 2, 2, 3), c(0, 1, 2, 3, 2, 3, 3, 4, 4, 3), + useNA = "always") >margin.table(tab,2)

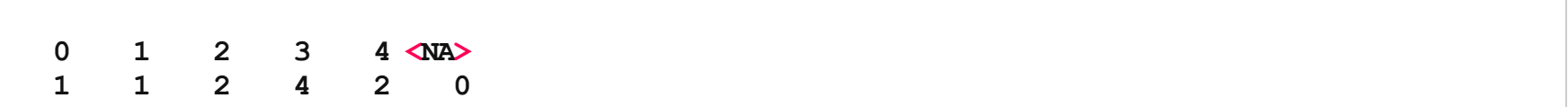

>prop.table(tab)

0 1 2 3 4 <NA> 0.10.00.00.00.0 0.0 0.00.10.00.00.0 0.0 0.00.00.20.00.2 0.0 0.00.00.00.40.0 0.0 <NA>0.00.00.00.00.0 0.0

 $>$  prop.table(tab, 1)

0 1 2 3 4 <NA> 0 1.00.00.00.00.0 0.0 1 0.01.00.00.00.0 0.0 2 0.0 0.0 0.5 0.0 0.5 0.0<br>3 0.0 0.0 0.0 1.0 0.0 0.0  $0.00.00.01.00.0$  0.0 <NA>

# Download Salary FY2012 Data

<https://data.baltimorecity.gov/Financial/Baltimore-City-Employee-Salaries-FY2012/7ymi-bvp3>

Download as a CSV and then read it into R as the variable Sal

# Download Salary FY2012 Data

<https://data.baltimorecity.gov/Financial/Baltimore-City-Employee-Salaries-FY2012/7ymi-bvp3>

Download as a CSV and then read it into R as the variable Sal

```
> Sal = read.csv("data/Baltimore City Employee Salaries FY2012.csv", as.is = TRUE)
> colnames (Sal) [1] = "Name" # make uppercase
```
# Data Cleaning

- any () checks if there are any TRUES
- all() checks if ALL are true

#### $>$  Sal $[1:4, ]$

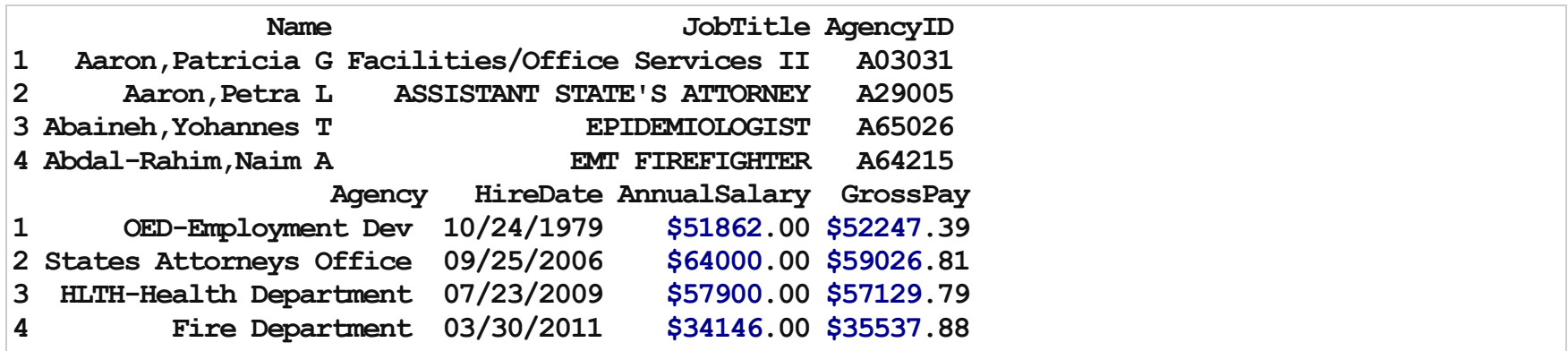

>any(is.na(Sal\$Name))

[1]FALSE

# Example of Cleaning:

For example, let's say gender was coded as Male, M, m, Female, F, f. Using Excel to find all of these would be a matter of filtering and changing all by hand or using if statements.

In R, you can simply do something like:

```
data$gender[data$gender %in% c("Male", "M", "m")] <- "Male"
```
Sometimes though, it's not so simple. That's where functions that find patterns come in very useful.

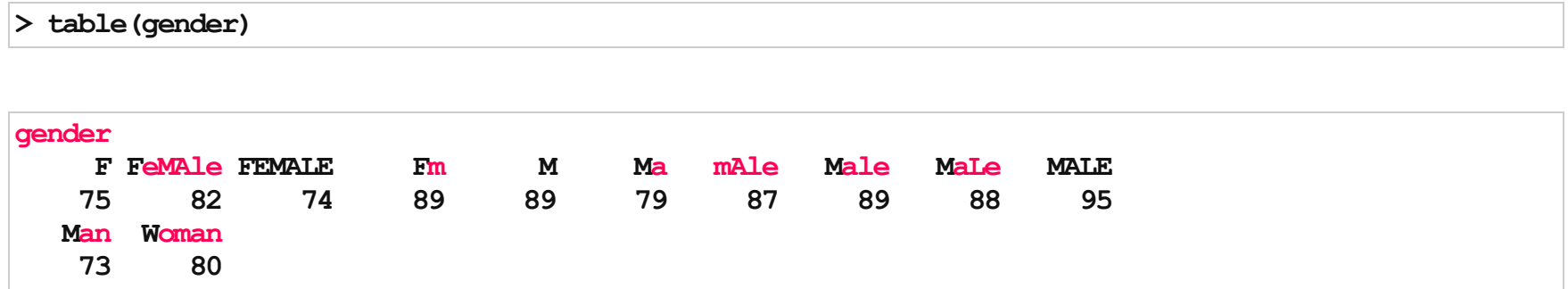

# Find/Replace and Regular Expressions

- R can do much more than find exact matches for a whole string
- Like Perl and other languages, it can use regular expressions.
- What are regular expressions?
- Ways to search for specific strings
- Can be very complicated or simple
- Highly Useful

# 'Find' functions

grep: grep, grep1, regexpr and gregexpr search for matches to argument pattern within each element of a character vector: they differ in the format of and amount of detail in the results.

grep(pattern, x, fixed=FALSE), where:

- pattern = character string containing a regular expression to be matched in the given character vector.
- $x = a$  character vector where matches are sought, or an object which can be coerced by as.character to a character vector.
- If fixed=TRUE, it will do exact matching for the phrase anywhere in the vector (regular find)

> grep("Rawlings", Sal\$Name) # These are the indices/elements where the pattern match occurs

#### [1]11755117561175711758

 $qrep()$  returns something similar to which() on a logical statement

> grep("Rawlings", Sal\$Name)

[1]11755117561175711758

 $>$  grep("Rawlings", Sal\$Name, value = TRUE)

[1] "Rawlings Jr,Anthony H" "Rawlings, Kellye A" "Rawlings, Paula M" [4] "Rawlings, Stephanie C"

> Sal[grep("Rawlings", Sal\$Name), ]

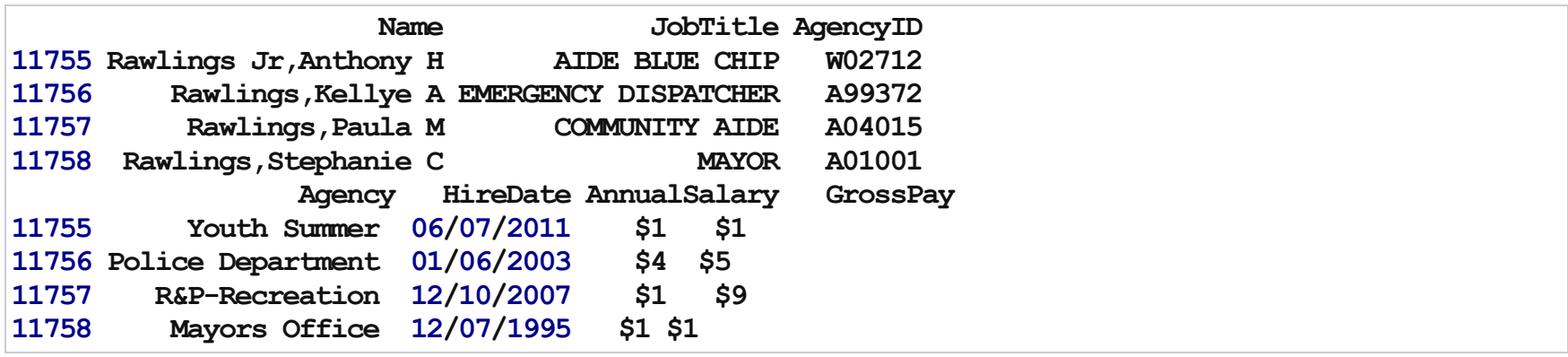

# Grep Options

> head(grep("Tajhgh", Sal\$Name, value = TRUE))

[1] "Reynold, Tajhgh J"

> grep("Jaffe", Sal\$Name)

integer(0)

> length(grep("Jaffe", Sal\$Name))

 $[1]0$ 

# A bit on Regular Expressions

- <http://www.regular-expressions.info/reference.html>
- They can use to match a large number of strings in one statement
- . matches any single character
- $\bullet$  \* means repeat as many (even if 0) more times the last character
- ? makes the last thing optional

# Using Regular Expressions

- · Look for any name that starts with:
	- Payne at the beginning,
	- Leonard and then an S
	- Spence then a capital C

> grep("Payne.\*",  $x =$  Sal\$Name, value = TRUE)

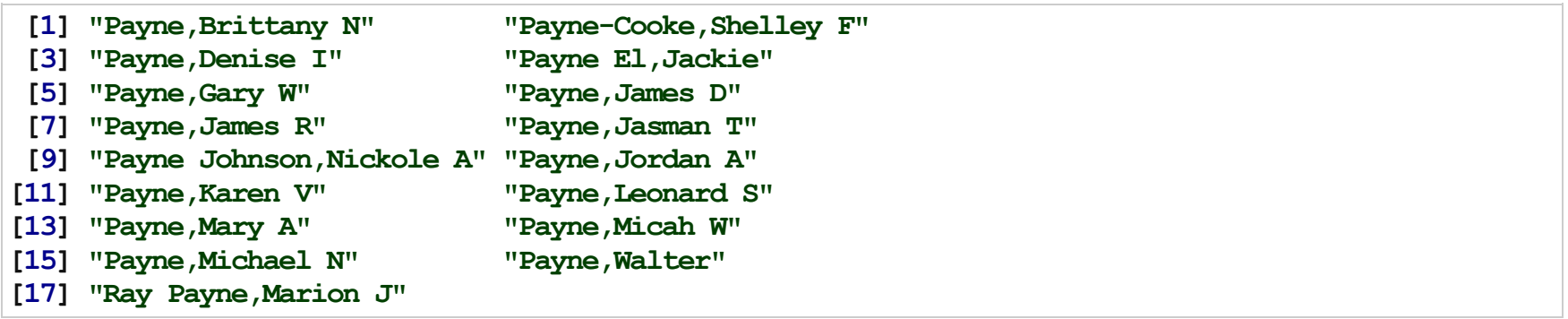

 $>$  grep("Leonard.?S",  $x =$  Sal\$Name, value = TRUE)

[1] "Payne, Leonard S" "Szumlanski, Leonard S"

 $>$  grep("Spence.\*C.\*",  $x =$  Sal\$Name, value = TRUE)

```
[1] "Spence Jr, Leonard C" "Spencer, Charles A" "Spencer, Clarence W"
[4] "Spencer, Michael C"
```
## Replace

Let's say we wanted to sort the data set by Annual Salary:

>class(Sal\$AnnualSalary)

[1] "character"

 $>$  sort(c("1", "2", "10")) # not sort correctly (order simply ranks the data)

[1]"1" "10""2"

 $>$  order (c("1", "2", "10"))

[1]132

## Replace

So we must change the annual pay into a numeric:

>head(as.numeric(Sal\$AnnualSalary),4)

[1] NA NA NA NA

R didn't like the \$ so it thought turned them all to NA.

sub() and gsub() can do the replacing part.

# Replacing and subbing

Now we can replace the  $\frac{1}{2}$  with nothing (used fixed=TRUE because \$ means something in regular expressions):

```
> Sal$AnnualSalary <- as.numeric(gsub(pattern = "$", replacement = "", Sal$AnnualSalary,
+ fixed = TRUE))
> Sal \leq Sal[order(Sal$AnnualSalary, decreasing = TRUE), ] # use negative to sort descending
> Sal[1:5, c("Name", "AnnualSalary", "JobTitle")]
```
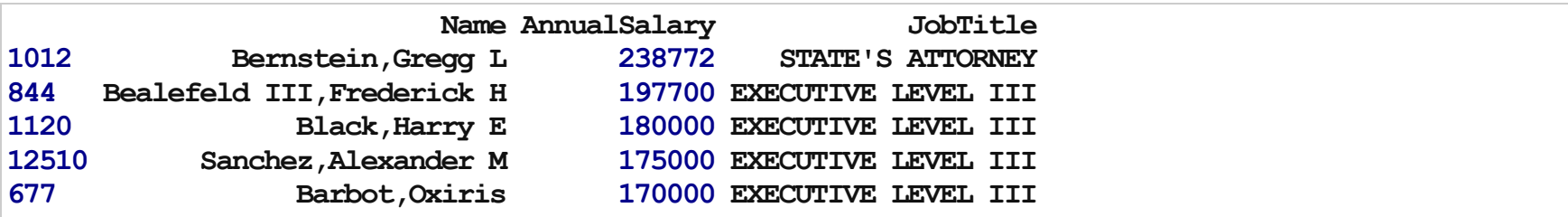

# Useful String Functions

Useful String functions

- toupper(), tolower() uppercase or lowercase your data:
- str\_trim() (in the stringr package) will trim whitespace
- nchar get the number of characters in a string
- substr(x, start, stop) substrings from position start to position stop
- strsplit(x, split) splits strings up returns list!
- paste () paste strings together look at ?paste

### Paste

Paste can be very useful for joining vectors together:

 $>$  paste ("Visit", 1:5, sep = "\_")

[1]"Visit\_1""Visit\_2""Visit\_3""Visit\_4""Visit\_5"

 $>$  paste("Visit", 1:5, sep = "\_", collapse = " ")

[1] "Visit 1 Visit 2 Visit 3 Visit 4 Visit 5"

 $>$  paste("To", "is going be the ", "we go to the store!", sep = "day")

[1] "Today is going be the day we go to the store!"

> # and paste0 can be even simpler see ?paste0  $>$  paste $0$  ("Visit", 1:5)

[1]"Visit1""Visit2""Visit3""Visit4""Visit5"

 $>$  paste(1:5, letters[1:5], sep = "\_")

[1] "1 a" "2 b" "3 c" "4 d" "5 e"

 $>$  paste(6:10, 11:15, 2000:2005, sep = "/")

[1]"6/11/2000" "7/12/2001" "8/13/2002" "9/14/2003" "10/15/2004" [6]"6/11/2005"

 $>$  paste(paste("x", 1:5, sep = ""), collapse = "+")

[1]"x1+x2+x3+x4+x5"

# Strsplit

```
> x <- c("I really", "like writing", "R code")
> y \le strsplit(x, split = "")
> y[[2]]
```
[1] "like" "writing"

 $>$  sapply(y, function(x) x[1]) # on the fly

[1] "I" "like" "R"

> sapply(y, function(x)  $x[2]$ ) # on the fly

[1] "really" "writing" "code"

# Data Merging/Append

- Merging joining data sets together usually on key variables, usually "id"
- merge () is the most common way to do this with data sets
- rbind/cbind row/column bind, respectively
	- rbind is the equivalent of "appending" in Stata or "setting" in SAS
	- cbind allows you to add columns in addition to the previous ways
- reshape2 package also has a lot of information about different ways to reshape data (wide to long, etc) - but has a different (and sometimes more intuitive syntax)
- $\bullet$  t() is a function that will transpose the data

## Merging

```
> base <- data.frame(id = 1:10, Age = seq(55, 60, length = 10))
> base[1:2, ]
```
id Age 1 155.00 2 255.56

```
> visits <- data.frame(id = rep(1:8, 3), visit = rep(1:3, 8), Outcome = seq(10,
+ 50, length = 24))
> visits[1:2, ]
```
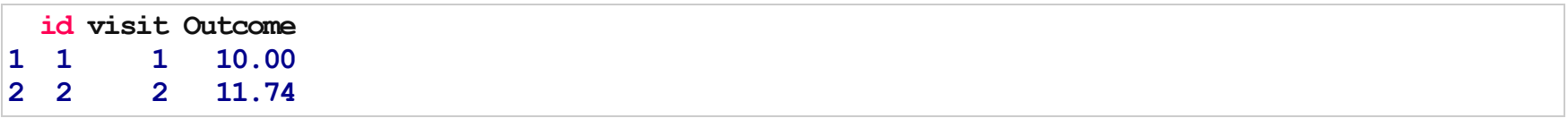

```
> merged.data <- merge(base, visits, by = "id")
> merged.data[1:5,]
```

```
id Age visit Outcome<br>1 55.00    1    10.00
1 1 55.00 1 10.00<br>2 1 55.00 3 23.91
2 1 55.00
3 155.00 2 37.83
4 2 55.56 2 11.74<br>5 2 55.56 1 25.65
              1 \t 25.65
```
>dim(merged.data)

[1]24 4

 $>$  all.data  $\leq$  merge(base, visits, by = "id", all = TRUE)  $>$  tail(all.data)

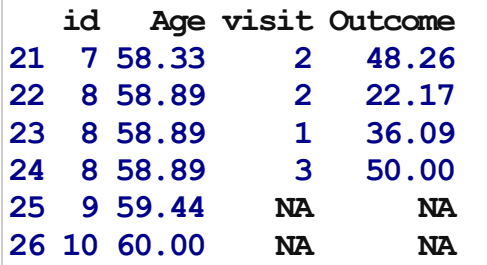

 $>$  dim(all.data)

[1]26 4

### Aside: Dates

You can convert date-like strings in the Date class [\(http://www.statmethods.net/input/dates.html](http://www.statmethods.net/input/dates.html) for more info)

> circ = read.csv("data/Charm City Circulator Ridership.csv", as.is = TRUE) >head(sort(circ\$date))

[1]"01/01/2011""01/01/2012""01/02/2011""01/02/2012""01/03/2011" [6]"01/03/2012"

 $>$  circ\$date <- as.Date(circ\$date, "%m/%d/%Y") # creating a date for sorting >head(circ\$date)

[1]"2010-01-11""2010-01-12""2010-01-13""2010-01-14""2010-01-15" [6]"2010-01-16"

>head(sort(circ\$date))

[1]"2010-01-11""2010-01-12""2010-01-13""2010-01-14""2010-01-15" [6]"2010-01-16"

Disclaimer: the reshape command in R is not remarkably intuitive.

- Wide multiple measurements are variables / columns so that the data gets wider with more measurements
- Long multiple measurements are rows so data gets longer with more measurements
- One example would be many ids with multiple visits

# Example of Long/Wide

> head(wide)

id visit1 visit2 visit3 1 1 Good Good Bad

 $>$  head(long)

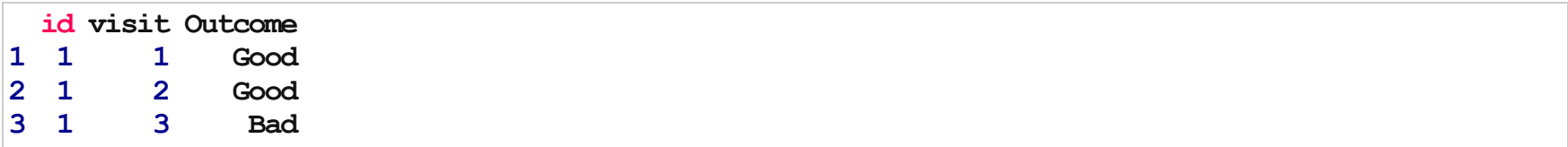

· Good resource: <http://www.ats.ucla.edu/stat/r/faq/reshape.htm>

> head(Indometh) # this is long

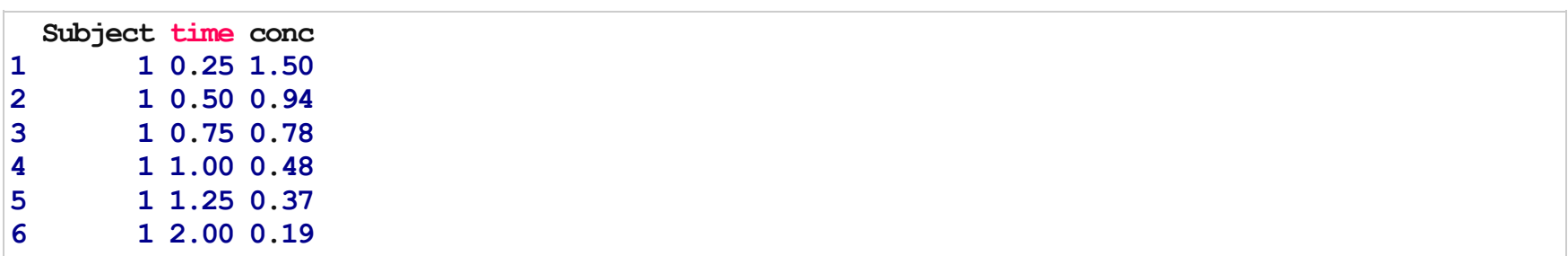

```
> wide \leq reshape(Indometh, v.names = "conc", idvar = "Subject", timevar = "time",<br>+ direction = "wide")
       direction = "wide"> head (wide)
```
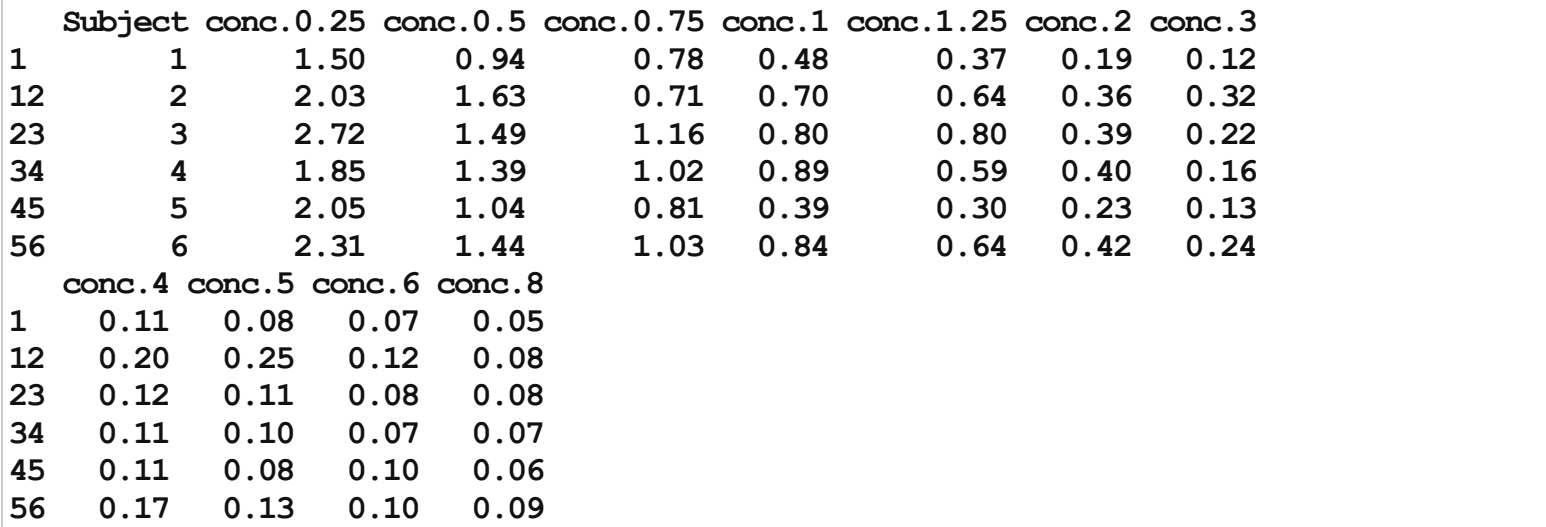

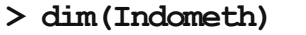

### [1]66 3

#### >wide

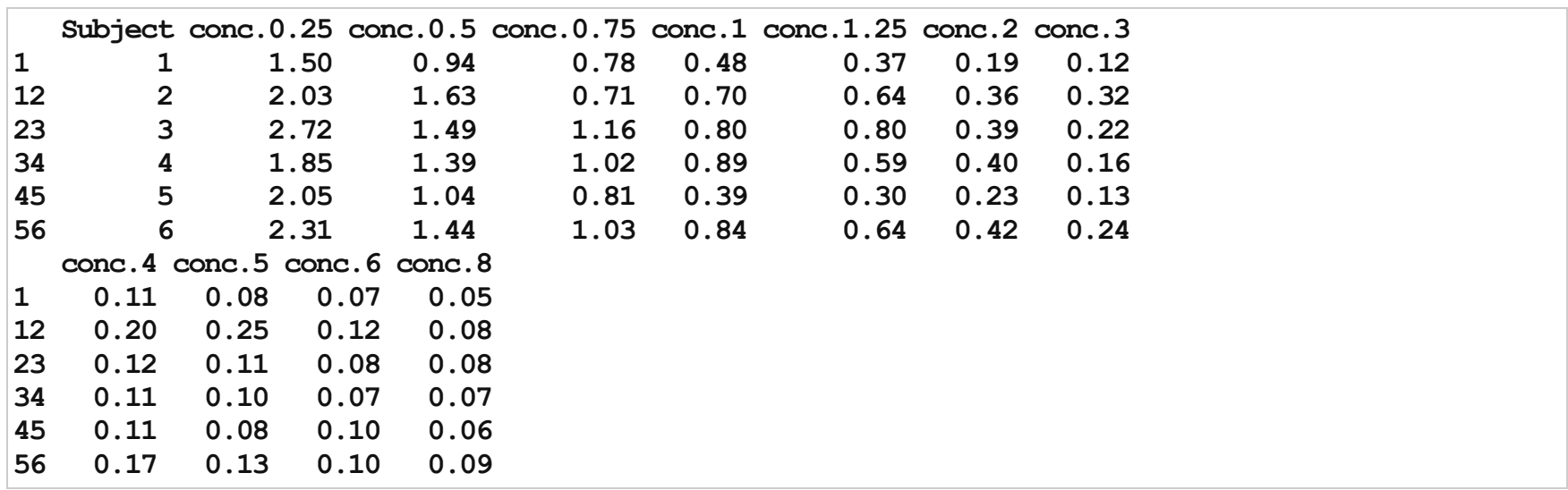

· If you've reshaped a data set - to get it back, just reshape it again

 $>$  reshape(wide, direction = "long")[1:10, ]

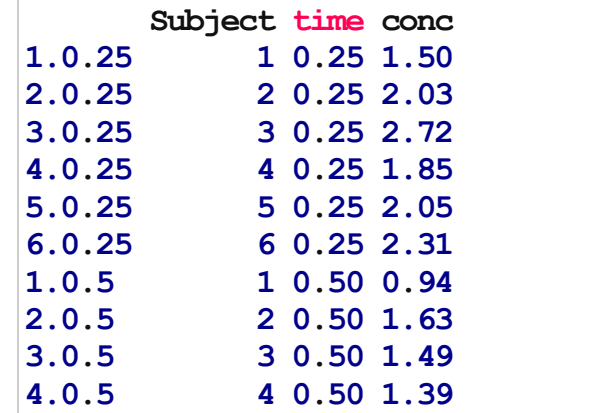

Note the row name change

### Data Reshaping - A Better Example

> TB <- read.xlsx(file = "~/Dropbox/WinterRClass/Datasets/indicator estimatedincidencealltbper100000.xls + sheetName="Data")  $>$  head(TB, 1)

TB.incidence..all.forms..per.population.per.year. X1990 X1991 1 Afghanistan 168 168 X1992X1993X1994X1995X1996X1997X1998X1999X2000X2001X2002X2003 1 168 168 168 168 168 168 168 168 168 168 168 168 X2004 X2005 X2006 X2007 NA. 1 168 168 168 168 NA

>TB\$NA.<-NULL  $>$  head(TB, 1)

TB.incidence..all.forms..per.population.per.year. X1990 X1991 1 Afghanistan 168 168 X1992 X1993 X1994 X1995 X1996 X1997 X1998 X1999 X2000 X2001 X2002 X2003 1 168 168 168 168 168 168 168 168 168 168 168 168 X2004X2005X2006X2007 1 168 168 168 168

## Data Reshaping - A Better Example

 $>$  colnames(TB)  $<-c("Country", paste("Year", 1990:2007, sep = "."))$  $>$  head(TB, 1)

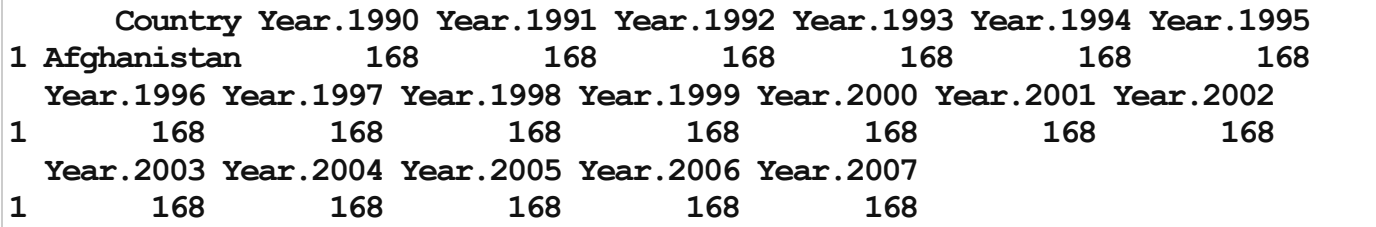

## Data Reshaping - More is better!

```
>TB.long \leq reshape(TB, idvar = "Country", v.names = "Cases", times = 1990:2007,
+ direction = "long", timevar = "Year", varying = paste("Year", 1990:2007,
+ sep="."))
>
> head(TB. long, 4)
```
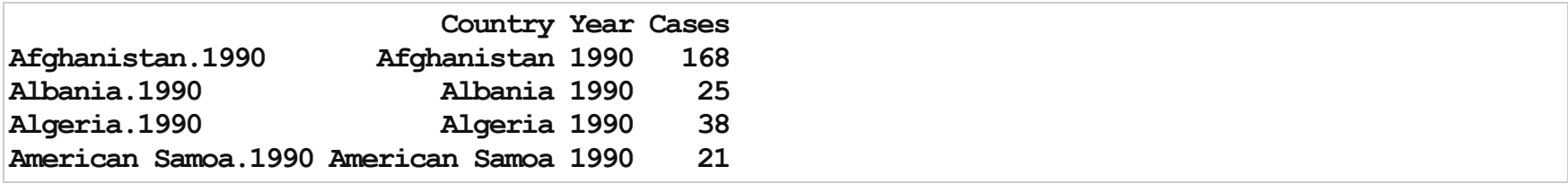

```
>rownames(TB.long)<-NULL
> head(TB. long, 4)
```
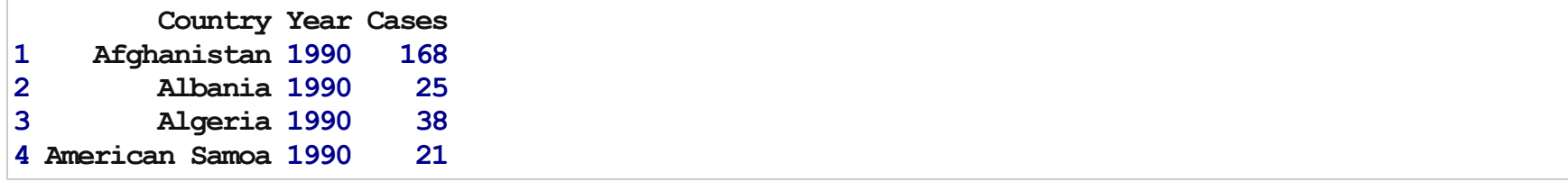